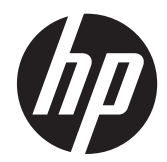

## Escáner de código de barras HP Imaging

Guía del usuario

© 2010, 2011 Hewlett-Packard Development Company, L.P.

Microsoft, Windows, y Windows Vista son marcas comerciales o marcas registradas de Microsoft Corporation en los Estados Unidos y en otros países.

Las únicas garantías para productos y servicios HP están establecidas en las declaraciones de garantía explícitas que acompañan a dichos productos y servicios. Ninguna información contenida en este documento debe interpretarse como una garantía adicional. HP no se responsabilizará por errores técnicos o editoriales ni por omisiones contenidas en el presente documento.

Este documento incluye información de propiedad protegida por las leyes de derechos de autor. Ninguna parte de este documento se puede fotocopiar, reproducir ni traducir a otro idioma sin el consentimiento previo y por escrito de Hewlett-Packard Company.

Segunda edición: mayo de 2011

Número de referencia del documento: 634488-E52

### **Acerca de esta guía**

Esta guía proporciona información acerca de la configuración y uso del escáner de código de barras HP Imaging.

**¡ADVERTENCIA!** El texto presentado de esta forma indica que, si no se siguen las instrucciones, se pueden producir daños físicos o pérdida de la vida.

A PRECAUCIÓN: El texto presentado de esta forma indica que, si no se siguen las instrucciones, se pueden producir daños en el equipo o pérdida de información.

**NOTA:** El texto presentado de esta manera proporciona información importante complementaria.

# Tabla de contenido

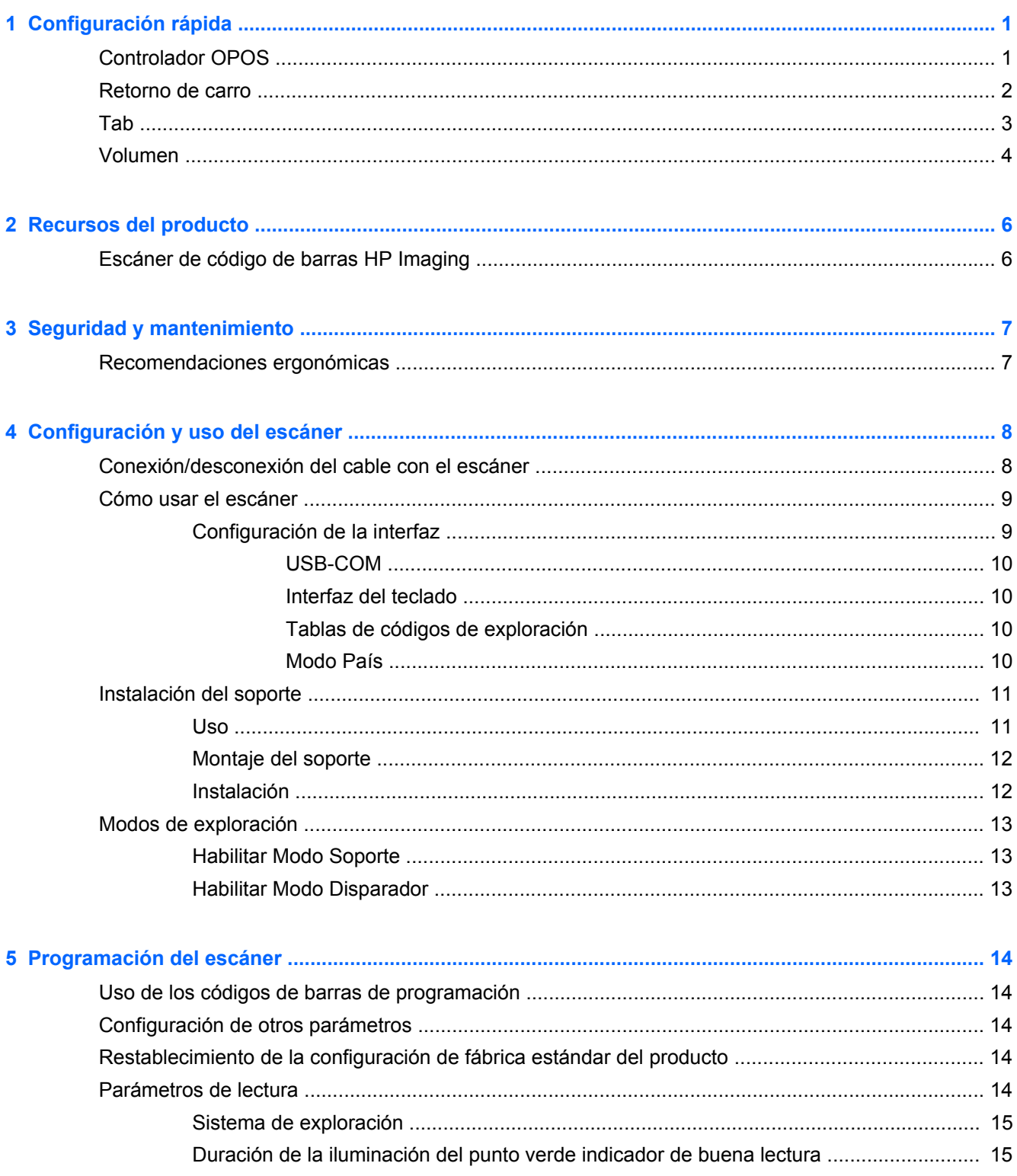

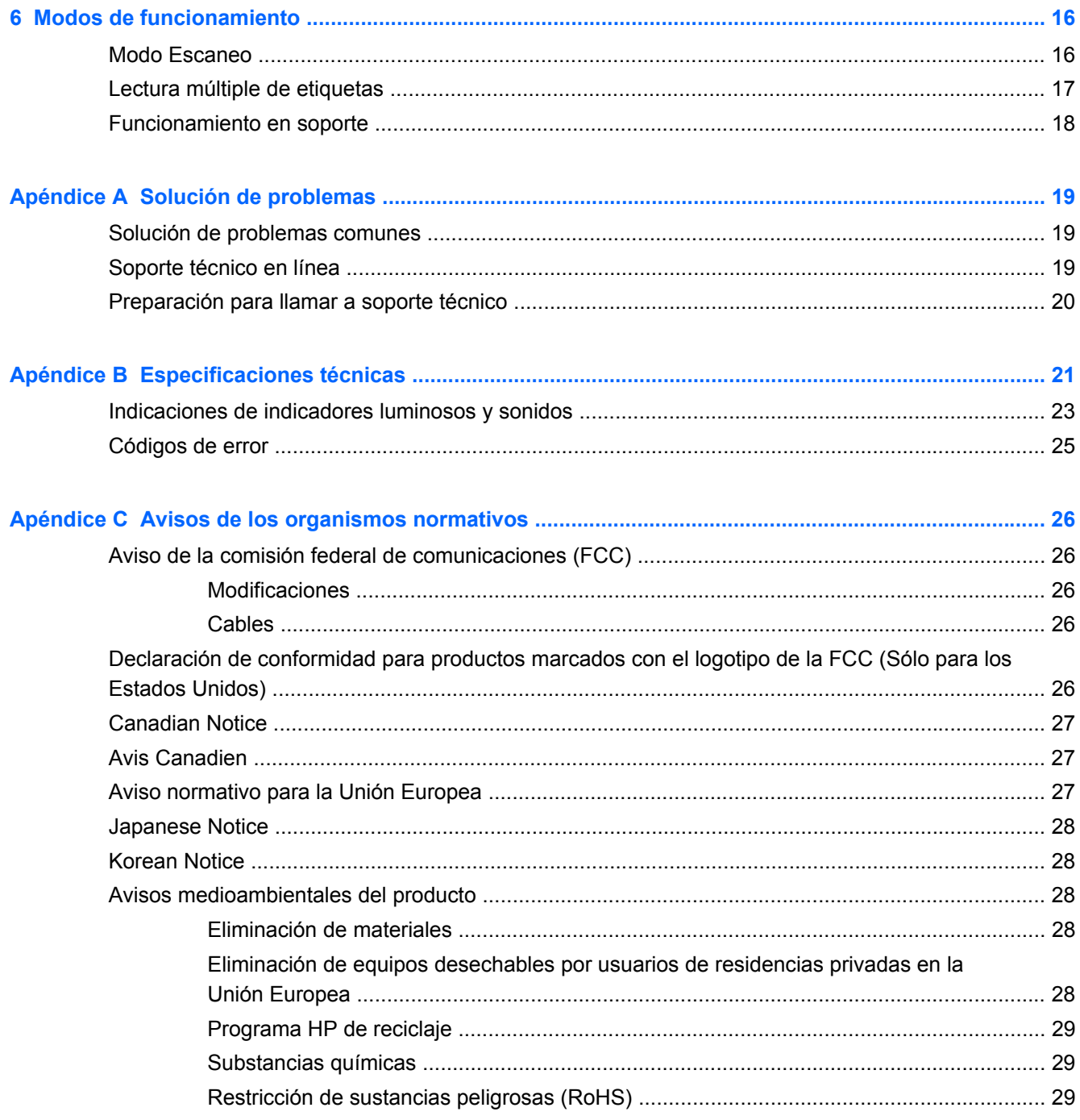

# <span id="page-6-0"></span>**1 Configuración rápida**

Utilice los códigos de barras de este capítulo para realizar procedimientos de configuración rápida para tareas comunes. Lea el siguiente código de barras para configurar el escáner con los valores predeterminados de fábrica.

**Figura 1-1** Definición de todos los valores predeterminados

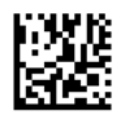

NOTA: Leer el código de barras "Definición de todos los valores predeterminados" no modifica el tipo de interfaz.

Lea el siguiente código de barras (Emulación de teclado USB HID) para llevar el Escáner de código de barras con procesamiento de imágenes HP al modo predeterminado de escáner.

**Figura 1-2** Emulación de teclado USB HID

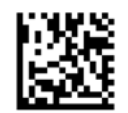

Cuando el escáner se pasa entre los modos HID y USB-COM, al sistema operativo Windows le lleva unos momentos volver a cargar los controladores nativos para el escáner.

## **Controlador OPOS**

El Escáner de código de barras con procesamiento de imágenes HP se envía de manera predeterminada en el modo de emulación de teclado de dispositivo de interfaz humana (HID). Para utilizar el escáner de código de barras con controladores OLE para sistemas POS (OPOS) el escáner debe llevarse al modo USB COM (OPOS).

Para su comodidad, los códigos de barras que llevan al Escáner de código de barras con procesamiento de imágenes HP al modo USB COM (OPOS) o al modo de emulación de teclado HID se encuentran en este documento. Consulte el documento Product Reference Guide (Guía de referencia del producto) del Escáner de código de barras con procesamiento de imágenes HP para obtener una lista completa de códigos de barras. Puede encontrar dicho documento en el HP Point of Sale System Software and Documentation CD (CD de documentación y software para sistemas de punto de venta HP) que viene con el escáner o en el softpaq que se encuentra en el sitio Web de soporte de HP.

Pase el escáner por el siguiente código de barras (USB COM OPOS) para llevar al Escáner de código de barras con procesamiento de imágenes HP al modo que se usa con controladores OPOS.

**Figura 1-3** USB COM (OPOS)

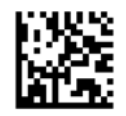

## <span id="page-7-0"></span>**Retorno de carro**

Pase el escáner por el siguiente código de barras para configurar el escáner con los valores predeterminados de fábrica.

**Figura 1-4** Definición de todos los valores predeterminados

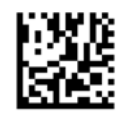

**NOTA:** Leer el código de barras "Definición de todos los valores predeterminados" no modifica el tipo de interfaz.

Si es necesario realizar un retorno de carro luego de leer cada código de barras, pase el escáner por los siguientes códigos de barras en el orden en que aparecen:

**Figura 1-5** Ingreso al modo de programación

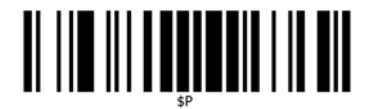

**Figura 1-6** Definición de sufijo global

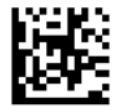

**Figura 1-7** 0

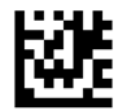

**Figura 1-8** D

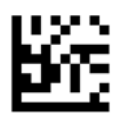

**Figura 1-9** Salida del modo sufijo global

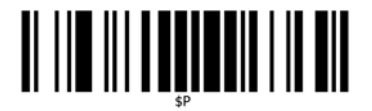

<span id="page-8-0"></span>**Figura 1-10** Salida del modo de programación

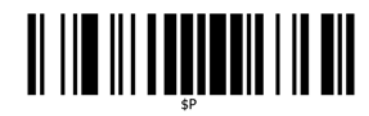

## **Tab**

Pase el escáner por el siguiente código de barras para configurar el escáner con los valores predeterminados de fábrica.

**Figura 1-11** Definición de todos los valores predeterminados

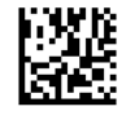

**NOTA:** Leer el código de barras "Definición de todos los valores predeterminados" no modifica el tipo de interfaz.

Si es necesaria una tab luego de leer cada código de barras, pase el escáner por los siguientes códigos de barras en el orden en que aparecen:

**Figura 1-12** Ingreso al modo de programación

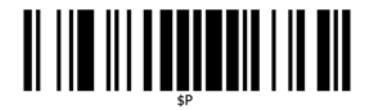

**Figura 1-13** Definición de sufijo global

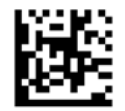

**Figura 1-14** 0

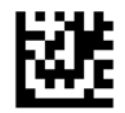

**Figura 1-15** 9

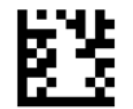

<span id="page-9-0"></span>**Figura 1-16** Salida del modo sufijo global

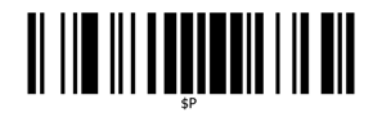

**Figura 1-17** Salida del modo de programación

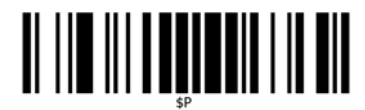

## **Volumen**

Pase el escáner por el siguiente código de barras para configurar el escáner con los valores predeterminados de fábrica.

**Figura 1-18** Definición de todos los valores predeterminados

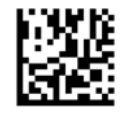

Pase el escáner sobre el siguiente código de barras para definir el volumen del sonido de lectura correcta del Escáner con procesamiento de imágenes HP:

**Figura 1-19** Ingreso al modo de programación

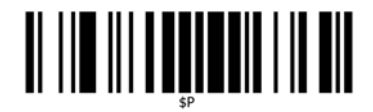

Pase el escáner sobre uno de los cuatro códigos de barras para definir el volumen con el valor deseado:

**Figura 1-20** Apagada

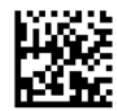

**Figura 1-21** Baja

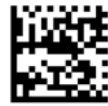

**Figura 1-22** Medio

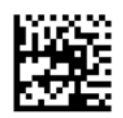

**Figura 1-23** Alto

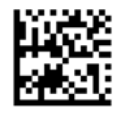

Lea el siguiente código de barras para salir del modo de programación.

**Figura 1-24** Salida del modo de programación

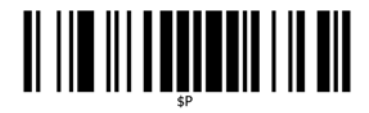

# <span id="page-11-0"></span>**2 Recursos del producto**

## **Escáner de código de barras HP Imaging**

Con un amplio repertorio de funciones y variadas opciones de modelos, el escáner de código de barras HP Imaging es un equipo de recolección de datos de primer nivel para aplicaciones de uso general. El escáner HP tiene ópticas optimizadas con una mejor tolerancia de movimiento, lo que permite una captura más fácil y rápida de códigos colocados en objetos que se desplazan con velocidad. Esto lo convierte en el escáner ideal para tareas que requieren gran velocidad de procesamiento, tales como las del comercio minorista y la industria ligera. El escáner incluye las siguientes funciones:

- **Funcionamiento omni-direccional**: Para leer un símbolo o capturar una imagen, sólo apunte el escáner y active el disparador. El escáner de código de barras HP Imaging es un poderoso escáner omni-direccional, por eso no es importante la orientación del símbolo.
- **Sistama de exploración intuitivo**: El "punto verde", indicador de una lectura correcta, lo ayuda a mejorar la productividad del producto en entornos ruidosos o situaciones que requieren silencio. Al usar el producto con un soporte a 45°, las marcas de referencia sirven como un sistema de exploración que facilita el posicionamiento del código de barra para una lectura rápida e intuitiva.
- **Decodificación de símbolos 1D y 2D**: Asegura una decodificación de todos los códigos de barra 1D (lineales) y 2D estándar, incluidos:
	- Códigos lineales GS1 DataBar™
	- Códigos postales (correo chino)
	- Códigos apilados (como GS1 DataBar Expandido Apilado, GS1 DataBar Apilado, GS1 DataBar, Apilado Omni-direccional)

El flujo de datos, que resulta de la decodificación de un símbolo, se envía rápidamente a la unidad principal. El escáner estará disponible de inmediato para leer otro símbolo.

- **Creación de imágenes**: El escáner puede funcionar también como una cámara al capturar imágenes completas o partes de imágenes de etiquetas, firmas y otros artículos.
- **Escaneo de teléfonos celulares**: El escáner está diseñado con tecnología y tolerancia de movimiento optimizadas para maximizar los niveles de contraste. Estas funciones permiten la lectura rápida de códigos de barras de teléfonos celulares y PDA.
- **Modo de funcionamiento manual o presentación**: El escáner incluye un soporte que puede usarse para guardarlo de forma más conveniente o usarlo en modo presentación/manos libres.

# <span id="page-12-0"></span>**3 Seguridad y mantenimiento**

## **Recomendaciones ergonómicas**

- **¡ADVERTENCIA!** Siga las recomendaciones a continuación para evitar o minimizar riesgos potenciales de lesiones ergonómicas. Consulte a su Gerente de Seguridad e Higiene local para asegurarse de cumplir con los programas de seguridad de la compañía para evitar lesiones laborales.
	- Reduzca o elimine los movimientos repetitivos
	- Mantenga una postura natural
	- Reduzca o elimine la aplicación de fuerza excesiva
	- Mantenga al alcance de la mano los objetos de uso frecuente
	- Realice las tareas a la altura recomendada
	- Reduzca o elimine la vibración
	- Reduzca o elimine la presión directa
	- Proporcione estaciones de trabajo ajustables
	- Proporcione una adecuada distribución en el espacio
	- Proporcione un entorno de trabajo adecuado
	- Mejore los procedimientos de trabajo

**PRECAUCIÓN:** Los productos químicos que contienen los limpiadores bactericidas Hepacide, de uso en el mercado de venta minorista para reducir el riesgo y diseminación de enfermedades bacteriales de las superficies contaminadas de los escáneres, puede afectar las propiedades estructurales de los plásticos y ocasionar un daño permanente de los mismos bajo presión.

# <span id="page-13-0"></span>**4 Configuración y uso del escáner**

Siga los pasos a continuación para conectar el escáner, ponerlo en funcionamiento y conectarlo con la unidad principal.

- **1.** Conecte el cable al escáner y la unidad principal.
- **2.** Configure la interfaz (consulte [Configuración de la interfaz en la página 9\)](#page-14-0).
- **3.** Configure el escáner como se detalla en [Programación del escáner en la página 14](#page-19-0) (optativo, según los parámetros de configuración necesarios).

## **Conexión/desconexión del cable con el escáner**

**Figura 4-1** Conexión al escáner

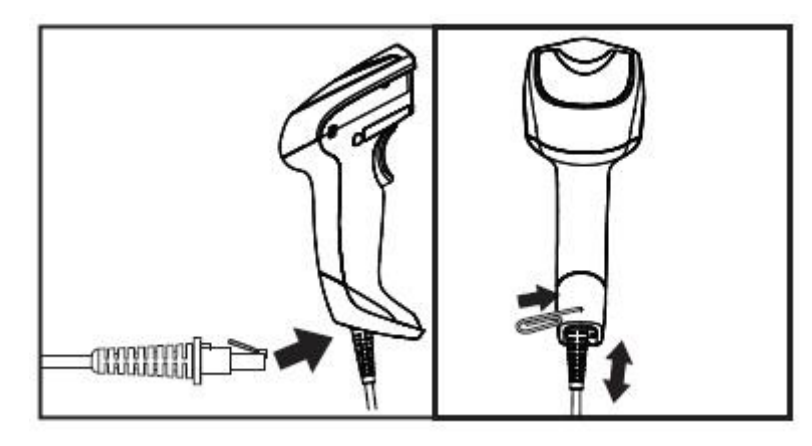

**Figura 4-2** Conexión a la unidad principal

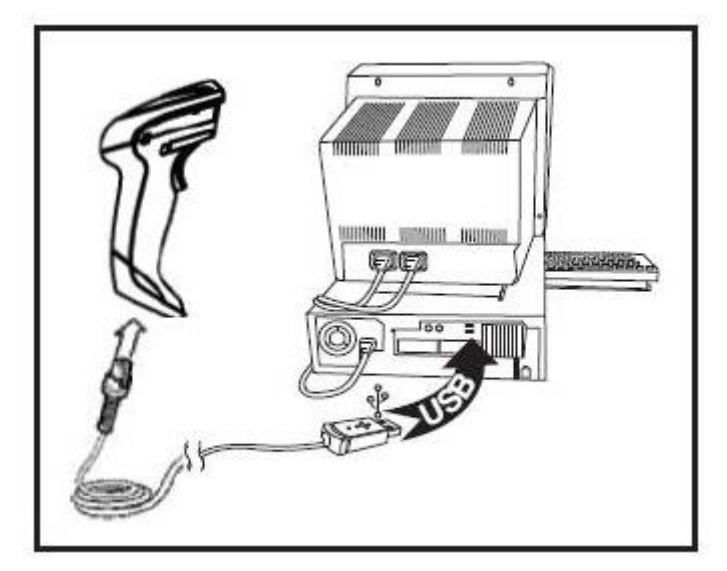

**Conexión a la unidad principal**: El escáner se conecta directamente con la unidad principal como se indica más arriba.

## <span id="page-14-0"></span>**Cómo usar el escáner**

La función normal del escáner es capturar y decodificar códigos. Está equipado con una función interna de detección de movimiento que activa el sistema de exploración al mover el dispositivo. El sistema de exploración inteligente indica el campo de visión que debe posicionarse sobre el código de barras:

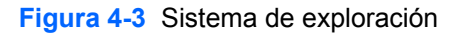

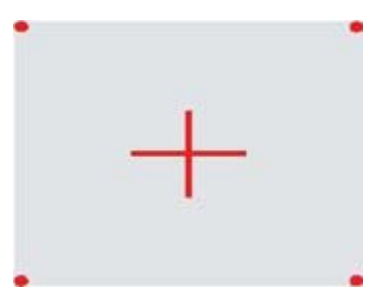

**Figura 4-4** Ubicación y tamaño relativos de las marcas de referencia del sistema de exploración

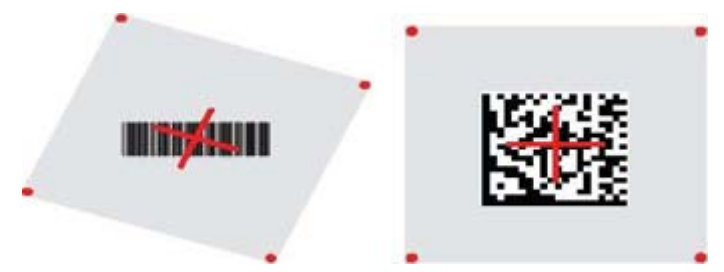

Un haz luminoso rojo iluminará la etiqueta El campo de visión indicado por el sistema de exploración será más pequeño cuanto más cerca esté el escáner del código de barras, y más grande cuanto más lejos esté del código. Las simbologías con barras o elementos (tamaño en milímetros) más pequeños deberán leerse a menor distancia de la unidad. Las simbologías con barras o elementos (tamaño en milímetros) más grandes deberán leerse a mayor distancia de la unidad.

Si el sistema de exploración está centrado y el código de barras completo se encuentra dentro del campo de exploración, la lectura será buena. Un sonido y un punto luminoso verde serán los indicadores de una lectura satisfactoria.

Consulte la *guía de referencia del producto (PRG) del escáner de código de barras HP Imaging* para obtener más información acerca de esta función y otros parámetros de configuración programables.

### **Configuración de la interfaz**

El escáner admite un USB como interfaz de la unidad principal. Para obtener más información y opciones de programación, visite Configuración de la interfaz en la página 9. Una vez completada la conexión física entre el escáner y la unidad principal, seleccione la opción de interfaz deseada escaneando el código de barras adecuado para seleccionar el tipo de interfaz de su sistema.

Si desea personalizar otros parámetros de configuración y funciones asociadas con la interfaz, consulte el capítulo correspondiente en la PRG del escáner de código de barras HP Imaging.

<span id="page-15-0"></span>**NOTA:** A diferencia de otras funciones y opciones de programación, las selecciones de interfaz requieren que usted escanee sólo una etiqueta de código de barras de programación. NO escanee un código de barras ENTER/EXIT antes de escanear un código de barras de selección de interfaz. Algunas interfaces requieren que se inicie el escáner en estado deshabilitado al encenderlo. Si se desea realizar una configuración adicional del escáner mientras se encuentra en este estado, accione el disparador durante 5 segundos. El escáner se cambiará a un estado que permita la programación con códigos de barras.

#### **USB-COM**

USB Com para simular la interfaz exigida por la norma RS-232

**Figura 4-5** Seleccione USB-COM-STD

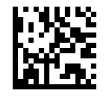

**NOTA:** Instale el controlador USB Com correcto desde el CD incluido con el producto.

#### **Interfaz del teclado**

Seleccione las opciones para Interfaces del teclado USB.

Teclado USB con codificación alternativa

**Figura 4-6** Seleccione Teclado USB alternativo

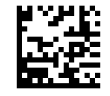

Teclado USB con codificación estándar

**Figura 4-7** Seleccione Teclado USB

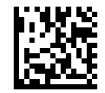

#### **Tablas de códigos de exploración**

Consulte la *Guía de referencia del producto (PRG) del escáner de código de barras HP Imaging* para obtener más información acerca de la emulación de caracteres de control que se aplica a las interfaces de teclados.

#### **Modo País**

Esta función especifica el país o idioma que admite el teclado. Se admiten los siguientes idiomas:

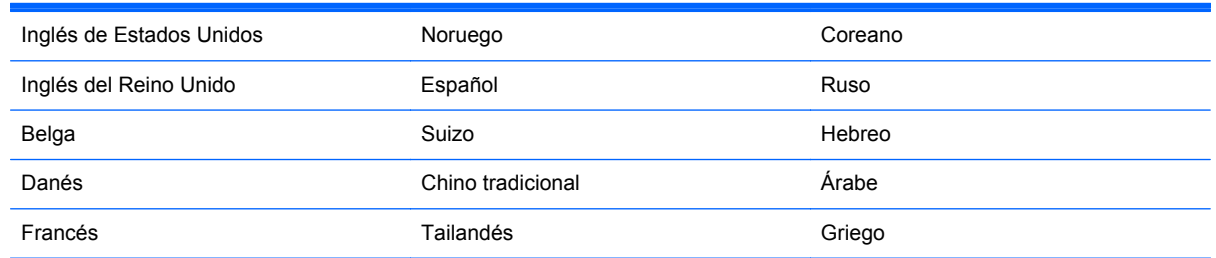

<span id="page-16-0"></span>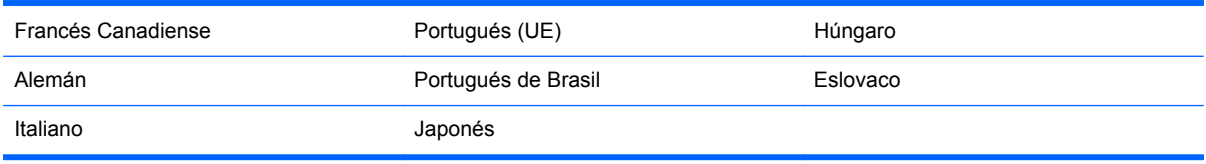

Consulte la *guía de referencia del producto (PRG) del escáner de código de barras HP Imaging* para obtener más información y códigos de barras de programación para esta función.

## **Instalación del soporte**

El soporte para el escáner de código de barras HP Imaging es un dispositivo fácil de usar que garantiza un agarre seguro del escáner cuando es necesario usar la función de detección automática.

#### **Uso**

Inserte el escáner en el soporte como se indica a continuación en la Figura 4-8 (Figura 1). Doble el tubo flexible para ajustar el escáner en la posición adecuada para la lectura de códigos de barras.

**Figura 4-8** Ajuste del escáner

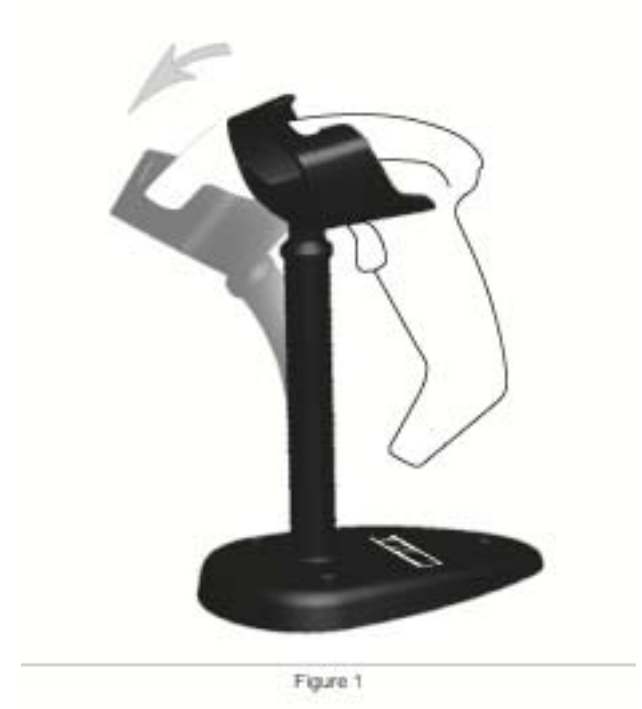

### <span id="page-17-0"></span>**Montaje del soporte**

Para el montaje de los componentes del soporte, consulte la Figura v48 (Figura 2) a continuación.

**Figura 4-9** Montaje del soporte

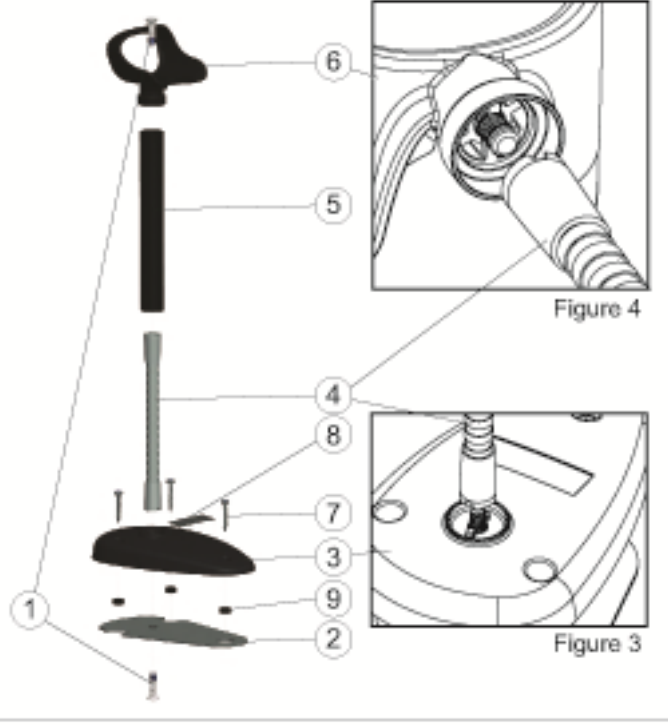

Figure 2

- **1.** Coloque la placa metálica de la base (2) y la cubierta de la base (3) juntas con el fresado de la placa de la base hacia afuera.
- **2.** Coloque uno de los tornillos de máquina de cabeza plana (1) a través de la placa de la base (2) y la cubierta de la base (3).
- **3.** Atornille el tubo flexible (4) a la placa de la base (2) y la cubierta de la base (3) asegurándose de que la muesca del tubo flexible (4) esté alineada con los rebordes de la cubierta de la base (3) como se indica en la Figura 4-9 (Figura 3). Ajuste con firmeza.
- **4.** Coloque la cubierta del tubo flexible (5) sobre el tubo flexible (4).
- **5.** Atornille la copa (6) al tubo flexible con el segundo tornillo de máquina de cabeza plana (1), asegurándose de que la muesca del tubo flexible (4) esté alineada con los rebordes de la taza (6) como se indica en la Figura 4-9 (Figura 4). Ajuste con firmeza.
- **6.** Seleccione la etiqueta de código de barras adecuada [Láser o Imager (8)], retire el dorso y fije en el alojamiento de la cubierta de la base (3).

### **Instalación**

Atornillado:

- **1.** Asegúrese de que el soporte esté correctamente montado.
- **2.** Fije la base del soporte sobre la superficie deseada con los tres tronillos provistos (7).
- **3.** Ajuste lo necesario.

<span id="page-18-0"></span>Sin atornillar:

- **1.** Retire las tres almohadillas de goma (9) del reverso y fíjelas en el alojamiento en el fondo de la cubierta de la base.
- **2.** Coloque el soporte sobre una superficie plana y ajuste lo necesario.

## **Modos de exploración**

### **Habilitar Modo Soporte**

Habilitar Modo Soporte programa al imager para funcionar en modo soporte, en el que el escáner detecta y lee automáticamente las etiquetas sin necesidad de activar el disparador.

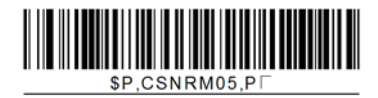

### **Habilitar Modo Disparador**

Habilitar Modo Disparador programa al imager para funcionar en modo disparador, en el que se debe activar el disparador para iniciar la lectura de la etiqueta.

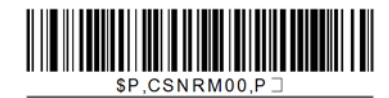

## <span id="page-19-0"></span>**5 Programación del escáner**

El escáner tiene una serie de funciones estándar configuradas de fábrica. Luego de escanear el código de barra de la interfaz de la sección Interfaces, puede seleccionar otras opciones y personalizar el escáner usando los códigos de barras de programación disponibles en la *guía de referencia del producto (PRG) del escáner de código de barras HP Imaging*. Consulte la sección de funciones correspondiente de su interfaz, y los capítulos Edición de datos y Simbologías de la PRG.

## **Uso de los códigos de barras de programación**

Esta guía contiene códigos de barra que le permiten reconfigurar el escáner. Algunas etiquetas de códigos de barras de programación, como "Configuración estándar de fábrica del producto" que se encuentra en este capítulo, requieren únicamente que escanee esa etiqueta para ejecutar el cambio.

Otros códigos de barras requieren que el escáner se encuentre en Modo Programación antes de realizar el escaneo. Escanee un código de barras ENTER/EXIT una sola vez para entrar en el Modo Programación; escanee los parámetros de configuración deseados; vuelva a escanear el código de barras ENTER/EXIT para aceptar los cambios, mediante lo cual saldrá del Modo Programación y volverá al funcionamiento normal del escáner.

## **Configuración de otros parámetros**

Hay otros códigos de barras de programación disponibles en la PRG, que le permitirán personalizar las funciones de programación. Si su instalación requiere una programación diferente de la configuración de fábrica, consulte la PRG.

## **Restablecimiento de la configuración de fábrica estándar del producto**

Consulte la PRG para obtener una lista de los parámetros de configuración estándar de fábrica. Si no está seguro de las opciones de programación del escáner o ha cambiado algunas opciones y desea restablecer la configuración de fábrica, escanee el código de barras **Configuración estándar de fábrica del producto** a continuación para copiar la configuración de fábrica para la inerfaz que se encuentra activa a la configuración actual.

**NOTA:** La configuración de fábrica depende del tipo de interfaz. Configure el escáner en la interfaz correcta antes de escanear esta etiqueta.

**Figura 5-1** Configuración estándar de fábrica del producto

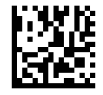

## **Parámetros de lectura**

Mueva el escáner hacia el objetivo y centre las marcas de referencia y el sistema lumínico para capturar y decodificar la imagen. Consulte [Cómo usar el escáner en la página 9](#page-14-0) para obtener más información.

<span id="page-20-0"></span>El sistema de exploración se apagará unos instantes una vez transcurrido el tiempo de captación, y si no se decodifica ningún código se volverá a encender antes de la próxima captación. La luz continuará encendida hasta que se decodifique el símbolo.

Al leer los símbolos de códigos, ajuste la distancia a la que sostiene el escáner.

#### **Sistema de exploración**

Existen varias opciones disponibles para personalizar el sistema de exploración. Consulte la *guía de* referencia del producto (PRG) del escáner de código de barras HP Imaging para obtener más información y códigos de barras de programación.

### **Duración de la iluminación del punto verde indicador de buena lectura**

Un punto verde indicará que la lectura ha sido exitosa.

Use los códigos de barras a continuación para especificar la duración de la iluminación del punto verde luego de una buena lectura.

**Figura 5-2** MODO PROGRAMACIÓN ENTER/EXIT

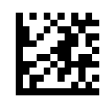

**Figura 5-3** Desactivado

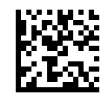

**Figura 5-4** Corto (300 ms)

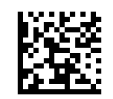

**Figura 5-5** Medio (500 ms)

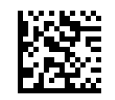

**Figura 5-6** Largo (800 ms)

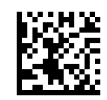

## <span id="page-21-0"></span>**6 Modos de funcionamiento**

## **Modo Escaneo**

Se puede configurar el imager para funcionar en uno de los distintos modos de escaneo. Consulte la guía de referencia del producto (PRG) del escáner de código de barras HP Imaging para obtener más información y parámetros de configuración para cualquiera de las opciones:

**Activación única del disparador (de fábrica)**: Este modo está asociado con el típico funcionamiento manual del escáner El sensor de movimiento se encuentra activo y si el escáner detecta movimiento, se encienden las marcas de referencia del sistema de exploración Cuando se activa el disparador, se enciende la iluminación y el escáner intenta leer la etiqueta. El escaneo continua activo hasta que ocurre una de las siguientes situaciones:

- **•** ha transcurrido el "tiempo máximo de escaneo"<sup>1</sup>
- se ha leído una etiqueta
- se ha soltado el disparador

**Activación múltiple del disparador**: El escaneo comienza cuando se activa el disparador y continúa luego de que se suelta el disparador, hasta que éste se vuelve a oprimir o hasta que transcurre el "tiempo máximo de escaneo" 1. El escaneo no se deshabilita luego de que se lee una etiqueta Interrupción de doble lectura<sup>1</sup> evita las lecturas múltiples no deseadas mientras está en este modo.

**Retención múltiple del disparador**: Al activar el disparador, comienza el escaneo y el producto escanea hasta que se suelta el disparador o transcurre el "tiempo máximo de escaneo"1. El escaneo no se deshabilita luego de que se lee una etiqueta Interrupción de doble lectura<sup>1</sup> evita las lecturas múltiples no deseadas mientras está en este modo.

**Siempre Encendido** — La iluminación está siempre encendida y el escáner está siempre listo para leer un código. Interrupción de doble lectura<sup>1</sup> evita las lecturas múltiples no deseadas.

**Parpadeo** — La iluminación del escáner parpadea independientemente del estado del disparador. La lectura de códigos ocurre únicamente durante el tiempo de Parpadeo Encendido<sup>2</sup>. Interrupción de doble lectura<sup>1</sup> evita las lecturas múltiples no deseadas.

1 Consulte la PRG para obtener información sobre esta y otras funciones programables.

2 Controlado por Tiempo de Parpadeo Encendido y Tiempo de Parpadeo Apagado. Utilice la PRG para programar estas opciones.

**Modo Soporte**: En el Modo Soporte, la iluminación permanece encendida durante un tiempo programable luego de que se completa satisfactoriamente la lectura. El escáner sale del modo soporte cuando detecta movimiento. Si se activa el disparador en el modo soporte, el escáner cambia a uno de los modos activados.

**Modo Captación**: Especifica un proceso de decodificación y transmisión en el que los códigos de barras que no se encuentran dentro de una distancia programable del centro de las marcas de referencia no son reconocidas o transmitidas a la unidad principal. El Modo Captación está activo únicamente cuando el escáner se encuentra en el modo Activación Única del Disparador. Si el

<span id="page-22-0"></span>escáner se cambia a un modo de lectura diferente, el Modo Captación se deshabilita automáticamente.

**Figura 6-1** MODO PROGRAMACIÓN ENTER/EXIT

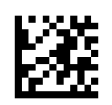

**Figura 6-2** Modo de exploración = Activación Única del Disparador

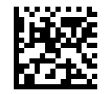

**Figura 6-3** Modo de exploración = Activación Múltiple del Disparador

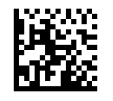

**Figura 6-4** Modo de exploración = Retención Múltiple del Disparador

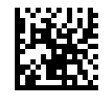

**Figura 6-5** Modo de exploración = Parpadeo

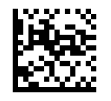

**Figura 6-6** Modo de exploración = Siempre Encendido

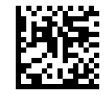

**Figura 6-7** Modo de exploración = Modo Soporte

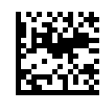

**Figura 6-8** Modo Captura = Habilitado

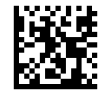

## **Lectura múltiple de etiquetas**

El escáner ofrece una serie de opciones de lectura múltiple de etiquetas. Consulte la PRG o la herramienta de configuración de software para obtener descripciones de estas funciones y etiquetas de programación.

## <span id="page-23-0"></span>**Funcionamiento en soporte**

Esta función controla el comportamiento del escáner cuando se coloca en una base o soporte.

- Ignorar Autocognición: deshabilita el cambio de modo cuando se coloca el escáner en el soporte.
- Cambiar a Modo Soporte: el escáner cambia automáticamente a Modo Soporte al colocarlo en el soporte.
- Cambiar a Parpadeo: el escáner cambia automáticamente al Modo Parpadeo al colocarlo en el soporte.
- Cambiar a Siempre Encendido: el escáner cambia automáticamente al Modo Siempre Encendido al colocarlo en el soporte.

**Figura 6-9** MODO PROGRAMACIÓN ENTER/EXIT

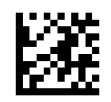

**Figura 6-10** Ignorar Autocognición

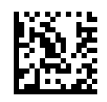

**Figura 6-11** Cambiar a Modo Soporte

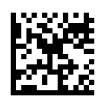

**Figura 6-12** Cambiar a Parpadeo

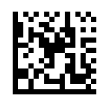

**Figura 6-13** Cambiar a Siempre Encendido

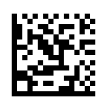

# <span id="page-24-0"></span>**A Solución de problemas**

## **Solución de problemas comunes**

La siguiente tabla enumera problemas que pueden ocurrir y las soluciones recomendadas.

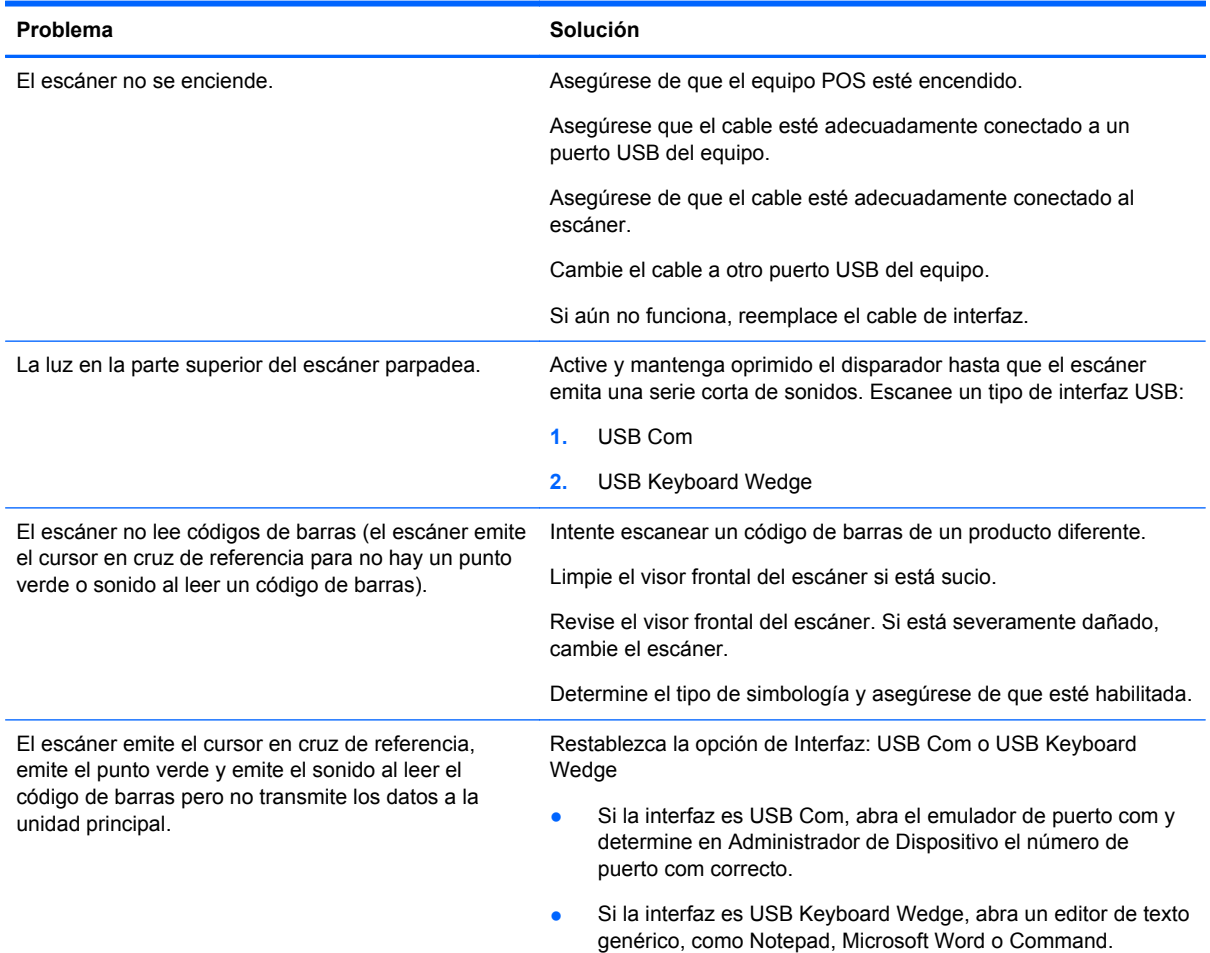

## **Soporte técnico en línea**

Para obtener acceso en línea a información de soporte técnico, herramientas de auto-resolución, asistencia en línea, foros de comunidades de expertos en TI, amplia base de conocimiento de múltiples proveedores, herramientas de diagnostico y monitoreo, visite [http://www.hp.com/support.](http://www.hp.com/support)

## <span id="page-25-0"></span>**Preparación para llamar a soporte técnico**

Si usted no puede resolver un problema utilizando las sugerencias para solucionar problemas que aparecen en esta sección, es posible que necesite comunicarse con soporte técnico. Tenga la siguiente información disponible cuando llame:

- Si es producto está conectado a un equipo POS HP, suministre el número de serie del equipo POS.
- Fecha de compra en la factura
- El número de repuesto está ubicado en el producto
- Las condiciones en las que ocurrió el problema
- Mensajes de error recibidos
- **•** Configuración de hardware
- Hardware y software que está utilizando

# <span id="page-26-0"></span>**B Especificaciones técnicas**

La tabla siguiente contiene características físicas y de desempeño, entornos de usuario e información normativa.

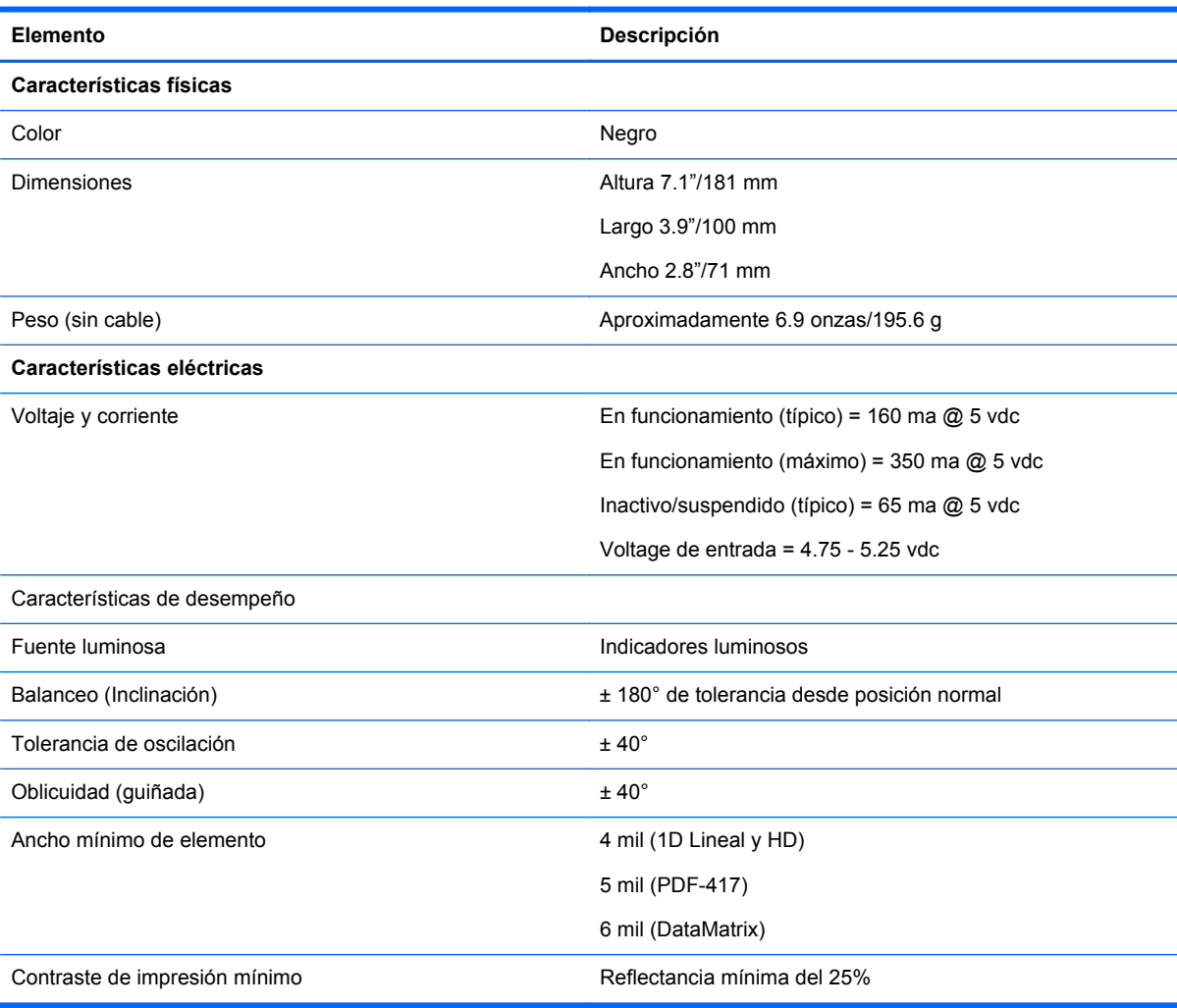

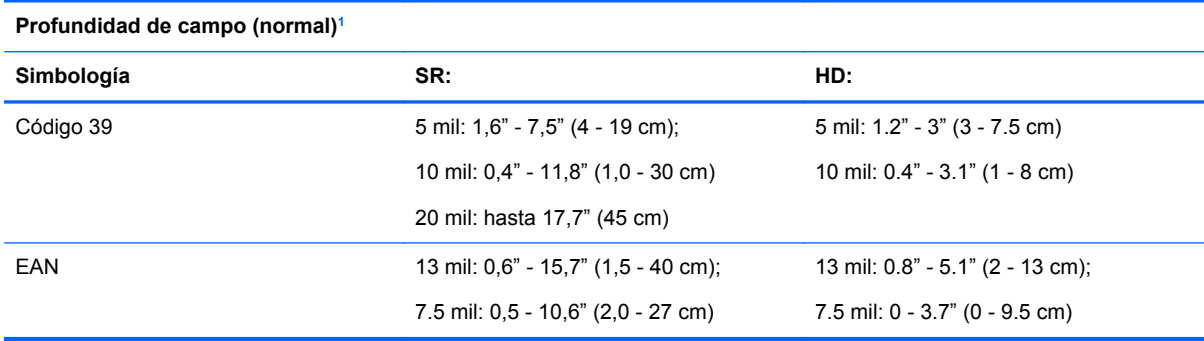

<span id="page-27-0"></span>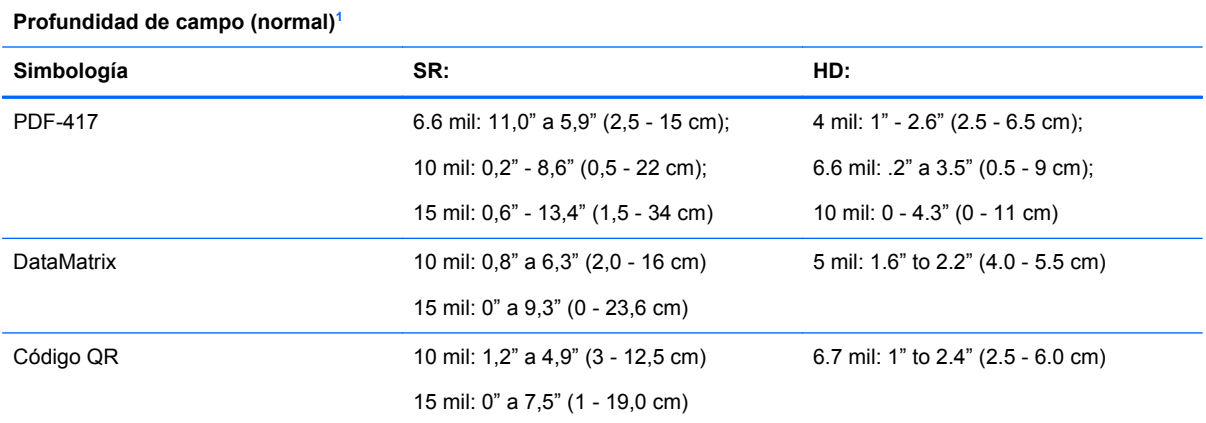

1 Prof. de campo de 13 mils basado en EAN. Todos los demás códigos 1D son Código 39. Todas las etiquetas grado A, luz natural normal, 20°C, inclinación de etiqueta de 10°.

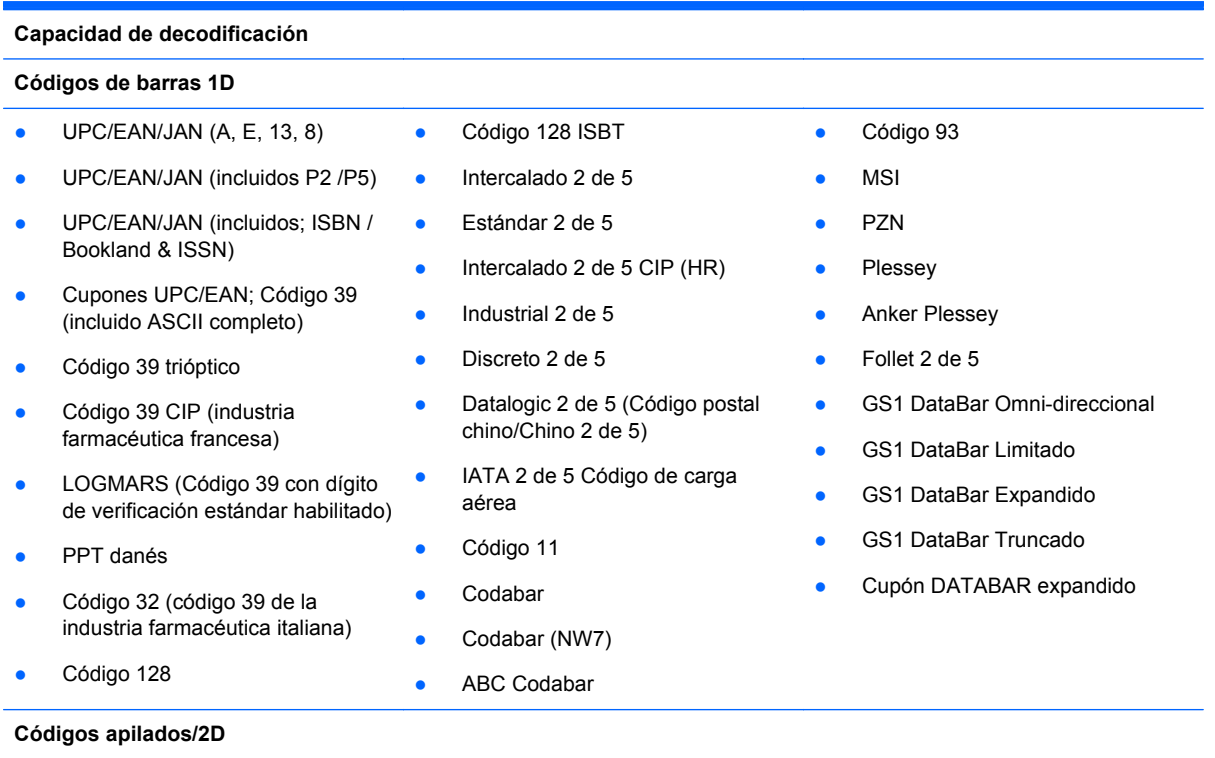

El escáner puede decodificar las siguientes simbologías utilizando cuadros múltiples (es decir, decodificación Multi-Frame):

<span id="page-28-0"></span>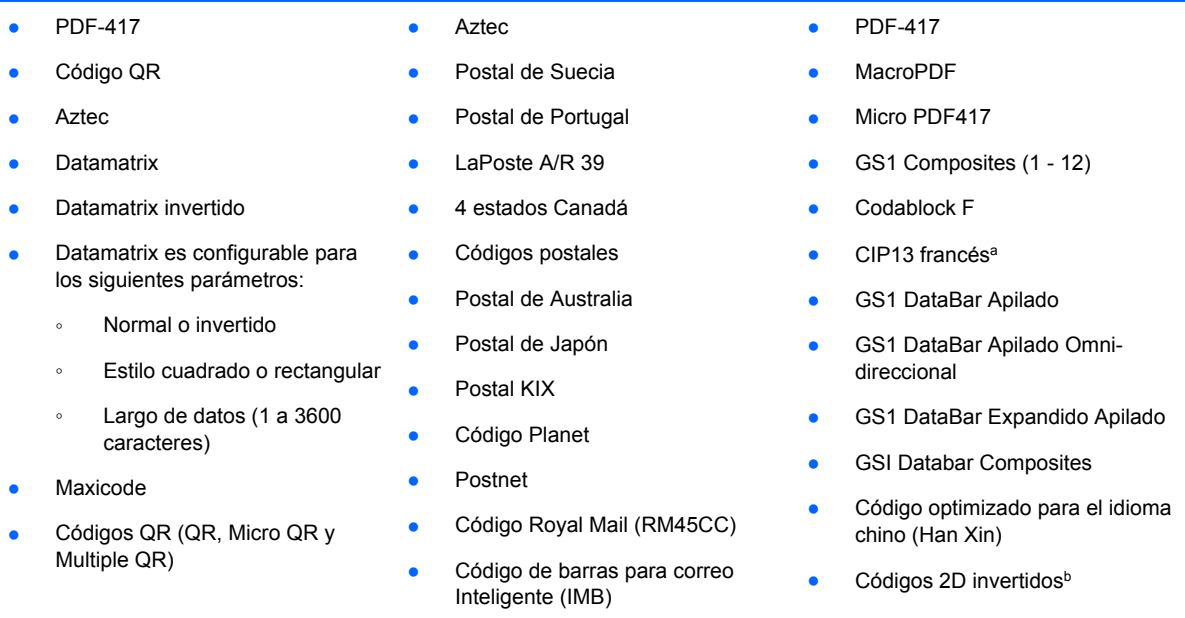

aAdmite manipulación con equipo ultraliviano.

bEl software puede aplicar el Control de decodificación normal/ inverso a las siguientes simbologías: Datamatrix, QR, Micro QR, Aztec y Código optimizado para el idioma chino.

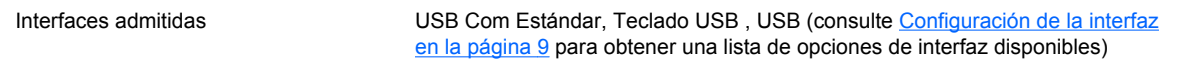

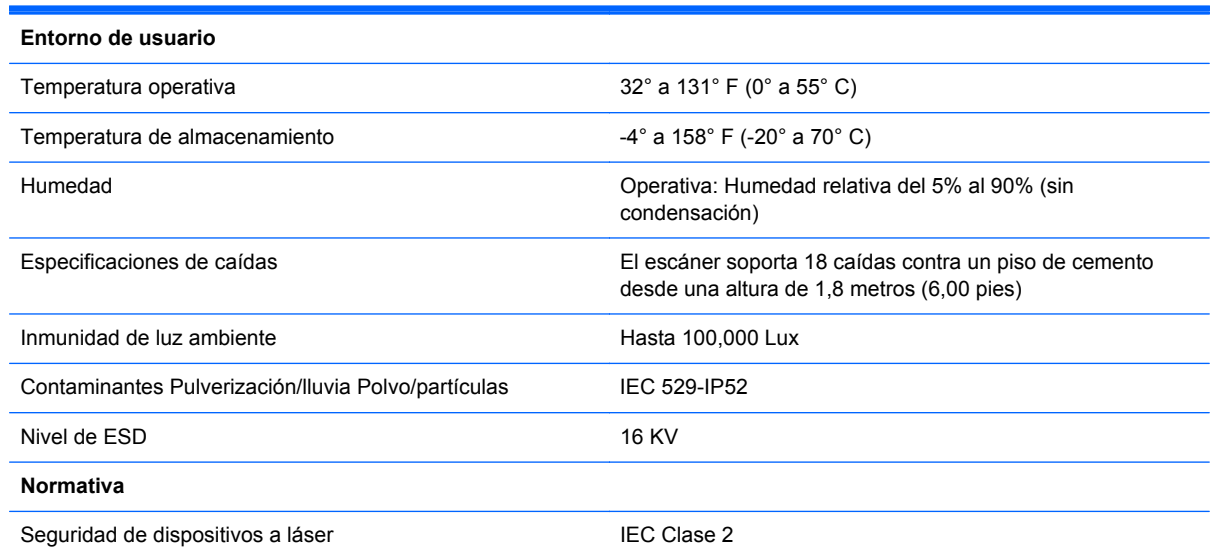

## **Indicaciones de indicadores luminosos y sonidos**

Se emite un sonido y se enciende el indicador luminoso del escáner para indicar distintas funciones o errores del dispositivo. Un "punto verde" opcional también realiza funciones útiles. Las tablas a continuación describen las mencionadas indicaciones. Debe hacerse una salvedad a los comportamientos descritos en la tabla: las funciones del escáner son programables, por lo tanto,

pueden activarse o no. Por ejemplo, es posible desactivar ciertas indicaciones como el sonido indicador de encendido utilizando etiquetas de códigos de barra de programación.

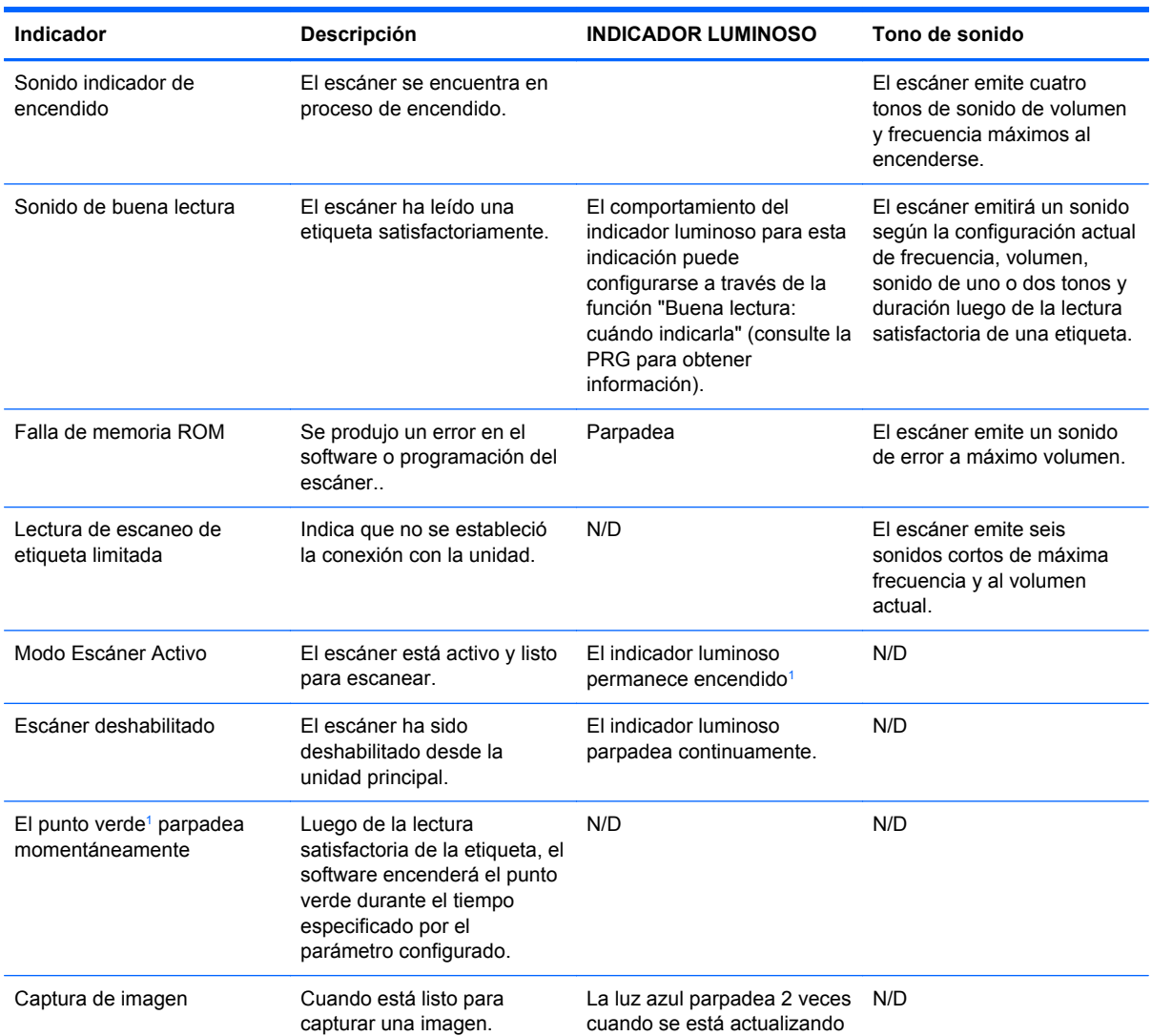

<sup>1</sup> Excepto cuando se encuentra en modo de ahorro de energía o cuando se selecciona una duración del indicador luminoso de buena lectura distinta de 00.

**Modo Programación**: Las siguientes indicaciones ocurren ÚNICAMENTE cuando el escáner está en Modo Programación.

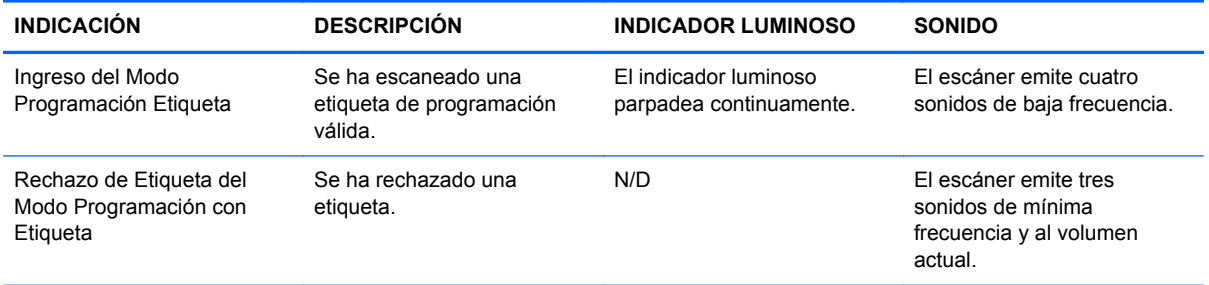

<span id="page-30-0"></span>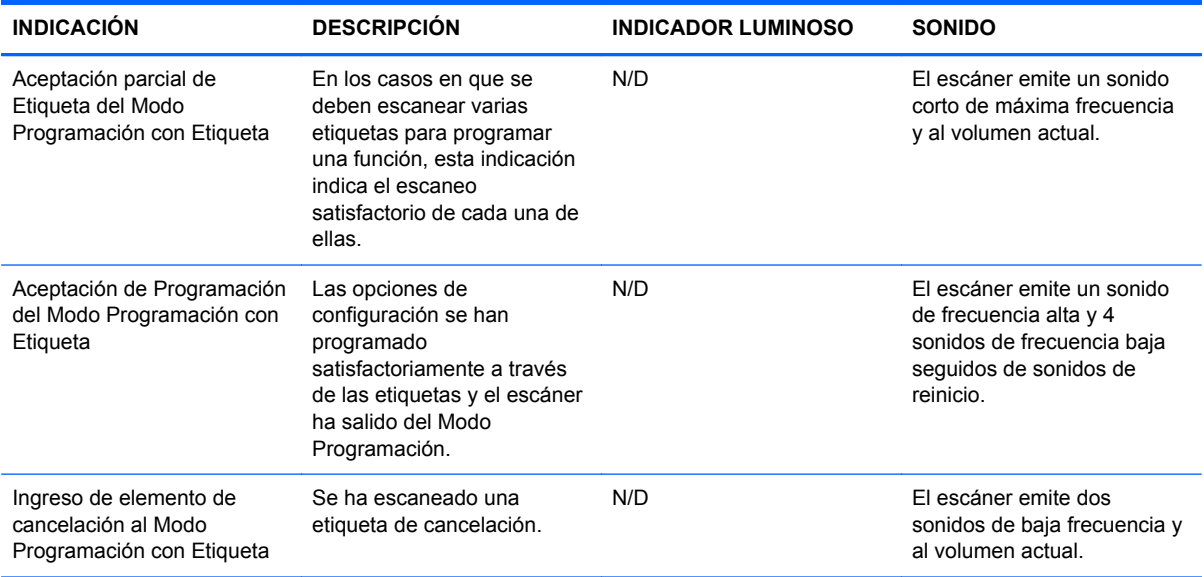

## **Códigos de error**

Si al encender el escáner éste emite un sonido largo, significa que no ha pasado la autoevaluación automática y ha entrado en el modo de aislamiento FRU (Unidad reemplazable en la instalación). Si se reinicia el escáner, se repetirá la secuencia. Oprima y suelte el disparador para oír el código indicador de FRU.

La tabla siguiente describe los códigos de parpadeo del indicador luminoso y los sonidos asociados con los errores detectados.

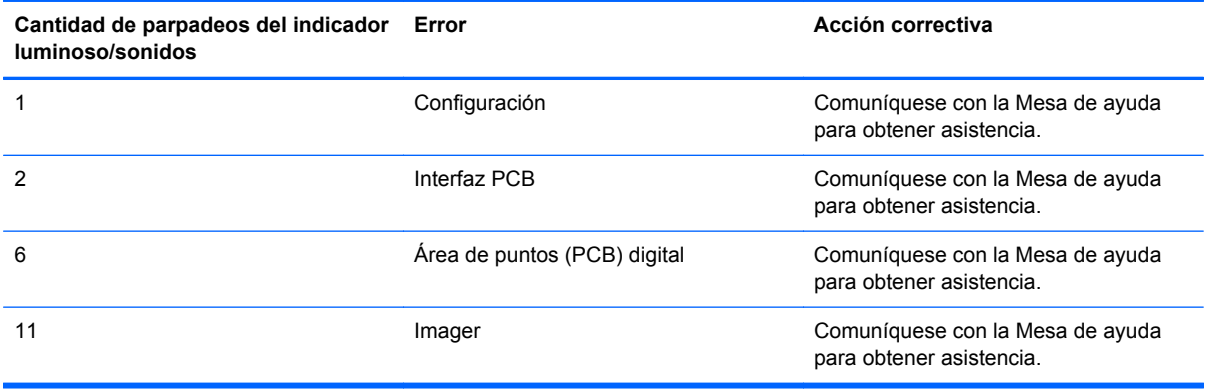

# <span id="page-31-0"></span>**C Avisos de los organismos normativos**

## **Aviso de la comisión federal de comunicaciones (FCC)**

Este equipo fue probado y cumple con los límites para un dispositivo digital clase B, conforme a la parte 15 de las reglas de la FCC. Dichos límites se han establecido con el fin de conceder un margen razonable de protección contra interferencias perjudiciales en caso de instalación en áreas residenciales. Este equipo genera, utiliza y puede irradiar energía de frecuencia de radio y si no se instala y utiliza de acuerdo con las instrucciones, podrá provocar interferencias perjudiciales en las radiocomunicaciones. No obstante, no se garantiza que no se producirán interferencias en una instalación determinada. Si este equipo causa alguna interferencia nociva en la recepción de radio o televisión, lo que se puede determinar apagando el equipo y encendiéndolo de nuevo, se recomienda al usuario que trate de corregir la interferencia de una de las siguientes maneras:

- Cambie la orientación o la ubicación de la antena receptora.
- Aumente la separación entre el equipo y el receptor.
- Enchufe el equipo en una toma eléctrica de CA que pertenezca a un circuito distinto de aquél al que está conectado el receptor.
- Consulte el distribuidor o a un técnico experto en radio y televisión para obtener ayuda.

#### **Modificaciones**

La FCC requiere que se notifique al usuario que todos los cambios o modificaciones realizadas en este dispositivo sin la aprobación expresa de Hewlett Packard Company puede privar a dicho usuario del derecho al uso del equipo.

#### **Cables**

Las conexiones a este dispositivo deben hacerse con cables blindados con cubierta metálica de conector RFI/EMI para cumplir las normas y los reglamentos de la FCC.

## **Declaración de conformidad para productos marcados con el logotipo de la FCC (Sólo para los Estados Unidos)**

Este dispositivo cumple con la parte 15 de las reglas de la FCC. Su funcionamiento está sujeto a las dos condiciones siguientes:

- **1.** Este dispositivo no debe causar interferencia dañina.
- **2.** Este dispositivo debe aceptar cualquier interferencia recibida, incluidas las interferencias que puedan causar una operación no deseada.

Si tiene preguntas con respecto a su producto, entre en contacto con:

Hewlett Packard Company

P. O. Box 692000, Mail Stop 530113

Houston, Texas 77269-2000

O, llame al 1-800-HP-INVENT (1-800 474-6836)

<span id="page-32-0"></span>Si tiene preguntas relativas a la declaración de la FCC, póngase en contacto con:

Hewlett Packard Company

P. O. Box 692000, Mail Stop 510101

Houston, Texas 77269-2000

O, llame al (281) 514-3333

Para identificar este producto, utilice el número de referencia, de serie o de modelo que se encuentra en el producto.

## **Canadian Notice**

This Class B digital apparatus meets all requirements of the Canadian Interference-Causing Equipment Regulations.

## **Avis Canadien**

Cet appareil numérique de la classe B respecte toutes les exigences du Règlement sur le matériel brouilleur du Canada.

## **Aviso normativo para la Unión Europea**

Los productos con la marca CE cumplen con las siguientes directivas de la Unión Europea:

- Directiva de baja tensión 2006/95/EC
- Directiva EMC 2004/108/FC
- Directiva Ecodesign 2009/125/EC, donde aplique

El cumplimiento de las normas de la CE de este producto es válido si es alimentado con el adaptador de CA apropiado y suministrado por HP y con la marca CE.

El cumplimiento de estas directivas implica la conformidad con los estándares europeos armonizados (normas europeas) que están enumerados en la declaración de conformidad de la Unión Europea emitida por HP para este producto o familia de productos y está disponible (sólo en inglés) con la documentación del producto o en el siguiente sitio web:<http://www.hp.eu/certificates>(escriba el número del producto en el campo de búsqueda).

Esta conformidad está indicada por una de las siguientes marcas de conformidad colocadas en el producto:

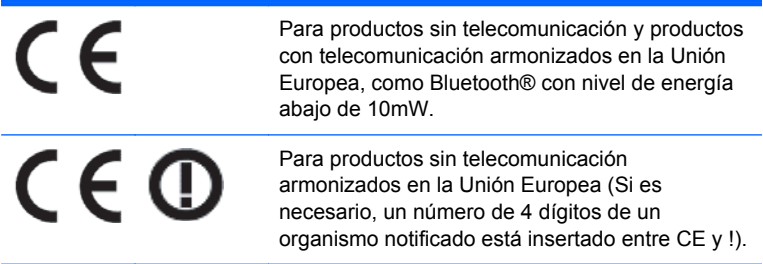

Consulte la etiqueta reglamentaria que se suministra con el producto.

<span id="page-33-0"></span>El punto de contacto para asuntos normativos es: Hewlett-Packard GmbH, Dept./MS: HQ-TRE, Herrenberger Strasse 140, 71034 Boeblingen, ALEMANIA.

### **Japanese Notice**

この装置は、クラスB情報技術装置です。この装置は、家庭環 境で使用することを目的としていますが、この装置がラジオや テレビジョン受信機に近接して使用されると、受信障害を引き 起こすことがあります。取扱説明書に従って正しい取り扱いを して下さい。

**VCCLB** 

## **Korean Notice**

이 기기는 가정용(B급)으로 전자파적합등록을 한 기기로서 주 8급 기기 

## **Avisos medioambientales del producto**

#### **Eliminación de materiales**

Algunos monitores LCD HP contienen mercurio en las lámparas fluorescentes y puede requerir manipulación especial al final de su vida útil.

La eliminación de este material puede ser regularizada debido a consideraciones ambientales. Para obtener más información acerca de la eliminación o reciclaje, póngase en contacto con las autoridades locales o la Electronic Industries Alliance (EIA) en [http://www.eiae.org.](http://www.eiae.org)

#### **Eliminación de equipos desechables por usuarios de residencias privadas en la Unión Europea**

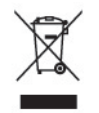

Este símbolo en el producto o en su embalaje indica que este producto no debe ser eliminado con la basura doméstica general. En lugar de ello, es su responsabilidad eliminar el equipo de desecho al transportarlo a un centro de recolección para el reciclaje de equipos de desecho eléctrico y electrónico. La separación del equipo de desecho para recolección y reciclaje en el momento de eliminación ayudará a conservar los recursos naturales y asegurar que sea reciclado de una manera que proteja la salud humana y el medio ambiente. Para obtener más información acerca de donde puede llevar el equipo de desecho para reciclaje, entre en contacto con la oficina local de su ciudad, el servicio de eliminación de desechos domésticos o el almacén más cercano donde adquirió el producto.

### <span id="page-34-0"></span>**Programa HP de reciclaje**

HP recomienda a sus clientes reciclar el hardware electrónico usado, los cartuchos de impresión HP originales y las baterías recargables. Para obtener más información acerca de programas de reciclaje, visite [http://www.hp.com/recycle.](http://www.hp.com/recycle)

#### **Substancias químicas**

HP se compromete a proporcionar a nuestros clientes con información acerca de las substancias químicas en nuestros productos según sea necesario para cumplir con los requisitos legales como REACH (reglamento EC Nº 1907/2006 del parlamento y consejo Europeo). Un informe acerca de la información de substancias químicas para este producto puede encontrarse en [http://www.hp.com/](http://www.hp.com/go/reach) [go/reach.](http://www.hp.com/go/reach)

### **Restricción de sustancias peligrosas (RoHS)**

Un requisito normativo japonés, definido por la especificación JIS C 0950, 2005, ordena que los fabricantes suministren declaraciones de contenido de material para ciertas categorías de productos electrónicos que sean ofrecidos para venta a partir del 1º de julio de 2006. Para visualizar la declaración de materiales JIS C 0950 para este producto, visite <http://www.hp.com/go/jisc0950>.

2008年、日本における製品含有表示方法、JISC0950が公示されました。製 造事業者は、2006年7月1日以降に販売される電気·電子機器の特定化学 物質の含有につきまして情報提供を義務付けられました。製品の部材表示 につきましては、www.hp.com/qo/jisc0950を参照してください。

### 有毒有害物质和元素及其含量表 根据中国的《电子信息产品污染控制管理办法》

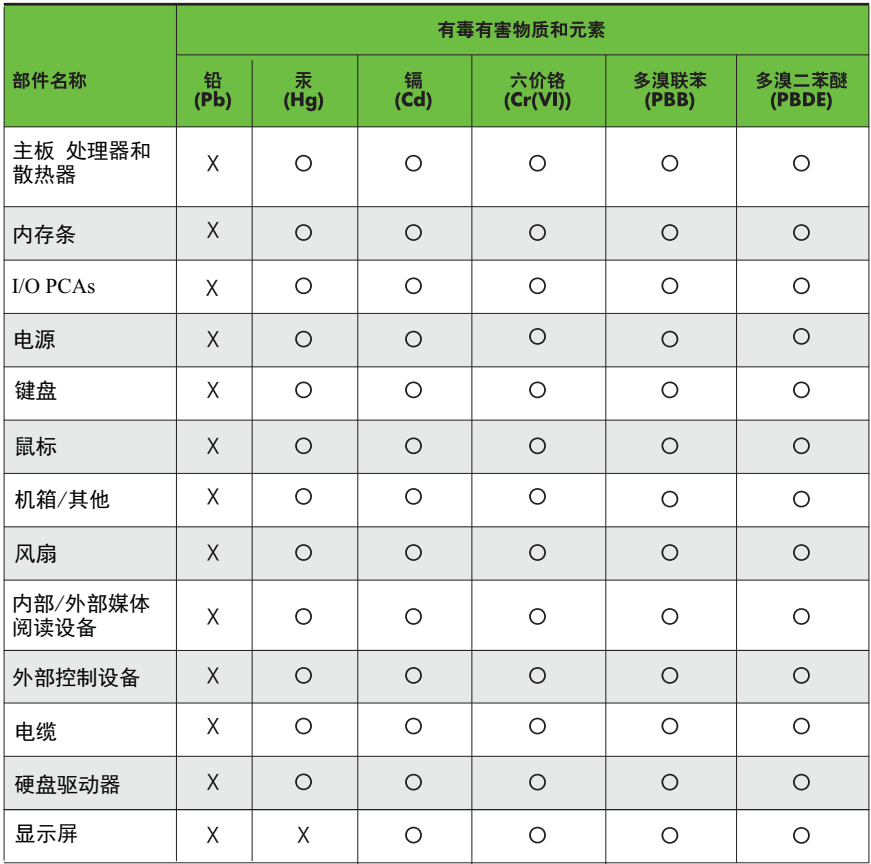

O: 表示该有毒有害物质在该部件所有均质材料中的含量均在SJ/T11363-2006 标准规定的限量要求以下。

X: 表示该有毒有害物质至少在该部件的某一均质材料中的含量超出 SJ/T11363-2006 标准规定的限量要求。

表中标有"X" 的所有部件都符合欧盟RoHS法规,"欧洲议会和欧盟理事会 2003年1月27日关于电子电器设备中限制使用某些有害物质的2002/95/EC 号指令"。

注: 环保使用期限的参考标识取决于产品正常工作的温度和湿度等条件。